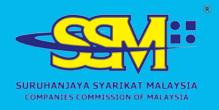

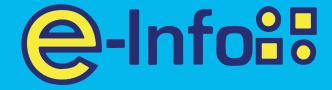

SSM E-INFO EASY GUIDELINE SERIES

# Purchasing SSM Company Listing

www.ssm-einfo.my

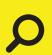

Disclaimer: SSM shall not be liable for any loss or damage caused by the usage of any information obtained from this website. Copyright 2004 Suruhanjaya Syarikat Malaysia (Companies Commission of Malaysia). All Rights Reserved, Service & Technology provided by Raffcomm Technologies Sdn. Bhd.

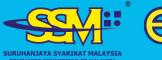

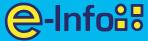

## Login to your account on www.ssm-einfo.my

### Click on **Customize List** box

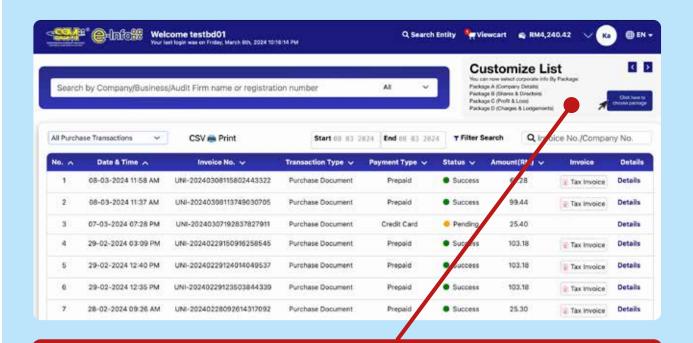

#### **Customize List**

You can now select corporate info By Package:

Package A (Company Details)

Package B (Shares & Directors)

Package C (Profit & Loss)

Package D (Charges & Lodgements)

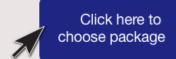

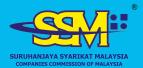

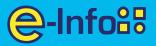

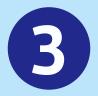

#### Select Package that you wished to purchase

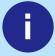

**Package A**Company
Detail

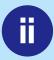

Package B Shares & Directors

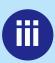

Package C Profit & Loss

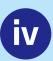

Package D
Charges &
Lodgement

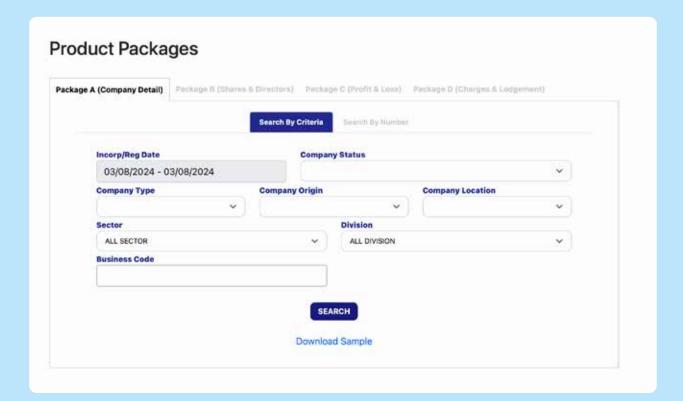

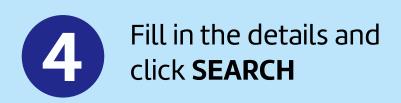

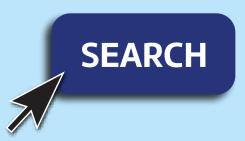

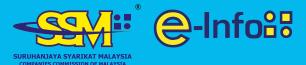

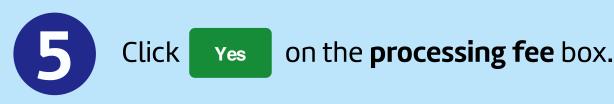

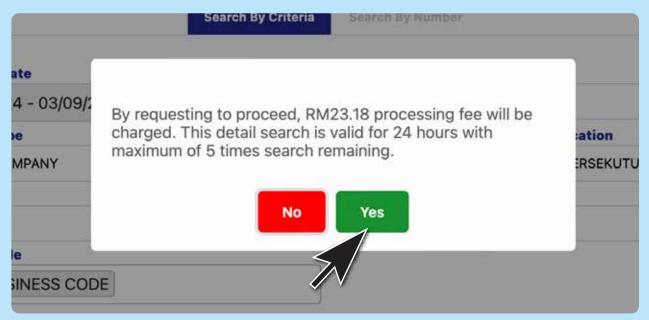

## 6 Make Payment

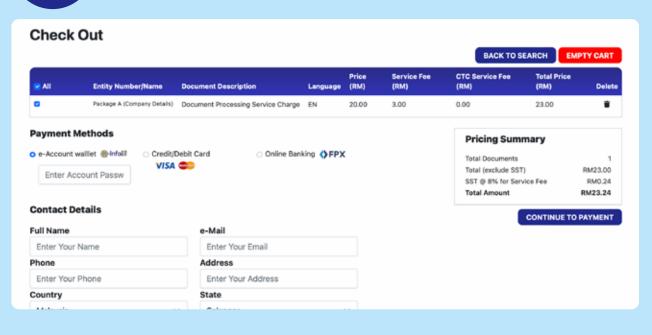

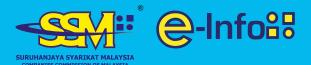

7

# Click on **Customize List**The result shall appear at the bottom of the page

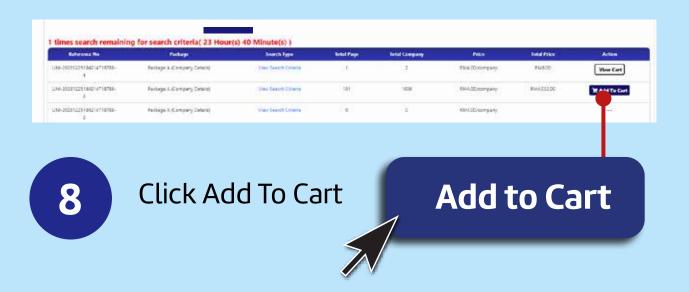

9 View Cart and Make Payment

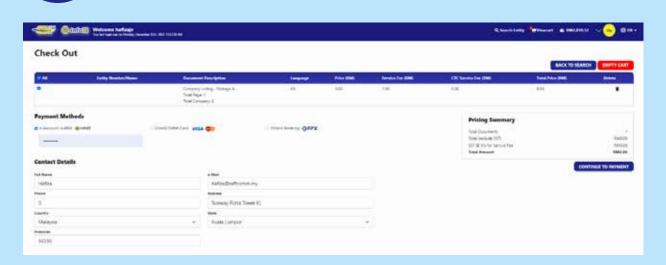

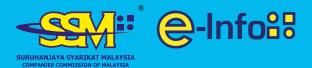

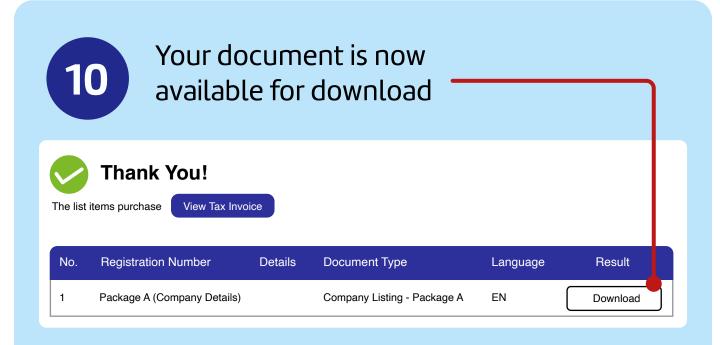

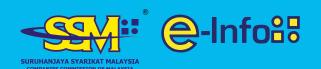

#### For assistance

Call 1-300-30-4636 or email callcenter@ssm-einfo.my